# Cisco Unity Express Networking mit direkter IP-Adressierung

# Inhalt

**Einleitung Voraussetzungen** Anforderungen Verwendete Komponenten Verwandte Produkte Konventionen **Konfigurieren** Netzwerkdiagramm Tipps zur Konfiguration Konfigurationen Konfiguration am 2. Standort (Cisco 3725/Cisco CME-Router) Konfiguration für Standort 3 (Cisco 2691/Cisco CME-Router) Konfiguration für Standort 4 (Cisco 3725 SRST-Router) Konfiguration am 6. Standort (Cisco 3745 SRST-Router) **Überprüfung** Überprüfen der Site-to-Site-Verbindung Überprüfung der Netzwerkkonfiguration Nachricht bestätigen VPIM-Aktivität senden **Fehlerbehebung** Beispiele für Fehlerbehebung Zugehörige Informationen

# **Einleitung**

Dieses Dokument enthält eine Beispielkonfiguration für das VPIM-Netzwerk (Voicemail Voice Profile for Internet Mail) von Cisco Unity Express zwischen vier Standorten. Zwei dieser Standorte sind Cisco CallManager Express (CME)-Standorte, während die beiden anderen von einem zentralen Cisco CallManager gesteuert werden. Bei Ihrem Netzwerk kann es sich ausschließlich um Cisco CME oder Cisco CallManager handeln. Informationen zur Modellierung Ihres Netzwerks nach dieser Konfiguration finden Sie in den Konfigurationen, die zu Ihrer beabsichtigten Bereitstellung passen. Das Konfigurationsszenario ermöglicht das Voicemail-Netzwerk zwischen allen vier Standorten. Die Konfiguration zeichnet sich durch folgende Eigenschaften aus:

- Meshed Network (Vermaschtes Netzwerk): Alle Standorte können Sprachnachrichten von allen anderen Standorten senden und empfangen. In einem Netzwerk können bis zu 500 Cisco Unity Express-Standorte vernetzt werden.
- Bei VPIM-Netzwerken zwischen den Standorten wird eine direkte IP-Adressierung

verwendet. Sie können diese Konfigurationen auch mithilfe der DNS-Adressierung (Domain Name System) einrichten. Dies wird in diesem Konfigurationsbeispiel jedoch nicht gezeigt.

- Das Netzwerk verwendet einen vierstelligen Nummernplan mit fester Länge für alle Standorte. Beispielsweise werden den Telefonen am Standort 2 die Nummern 2001 und 2002 zugewiesen, während den Telefonen am Standort 3 die Nummern 3001 und 3002 zugewiesen werden. Alle IP-Telefone im Netzwerk können sich gegenseitig anrufen, indem sie einfach die vierstellige Durchwahl wählen.
- Die Netzwerkstandort-IDs für die Standorte entsprechen der Standortnummer. Die Standort-ID von Standort 2 lautet beispielsweise 2, die von Standort 3.
- In den Konfigurationen der vier Standorte ist keine Festnetz-Konnektivität angegeben, da diese für die Cisco Unity Express-Netzwerkkonfiguration nicht relevant ist. Zu den vernetzen realen Niederlassungen gehört diese zusätzliche Komponente.

### Voraussetzungen

Die folgenden Abschnitte enthalten wichtige Informationen zum Verständnis dieses Konfigurationsbeispiels. Lesen Sie die folgenden Abschnitte, bevor Sie mit dem Konfigurationsbeispiel fortfahren:

#### Anforderungen

Es gibt keine spezifischen Anforderungen für dieses Dokument.

#### Verwendete Komponenten

Die Informationen in diesem Dokument basierend auf folgenden Software- und Hardware-Versionen:

- Am Standort 2: ein Cisco 3725-Router mit Cisco CME und Cisco Unity Express
- Am Standort 3: ein Cisco 2691-Router mit Cisco CME und Cisco Unity Express
- Am 4. Standort ein Cisco 3725-Router mit Cisco Secure Survivable Remote Site Telefony (SRST) und Cisco Unity Express
- Am Standort 6: ein Cisco 3725-Router mit Cisco SRST und Cisco Unity Express
- Cisco IOS Version 12.3(11)T
- Cisco CME 3.2
- Cisco Unity Express 2.0
- IP Voice Cisco IOS-Feature-Set

Alle Standorte sind über Ethernet mit dem IP-Netzwerk verbunden. Alle Standorte verfügen über zwei Cisco 7960 IP-Telefone. Für die Cisco CME-Standorte (Standorte 2 und 3) werden die IP-Telefone und der Wählplan von Cisco CME gesteuert. Für die beiden anderen Standorte (Standorte 4 und 6) werden die IP-Telefone und der Wählplan von einem zentralen Cisco CallManager gesteuert, und die Router werden für den SRST-Betrieb konfiguriert.

Die in diesem Dokument enthaltenen Informationen wurden auf Basis der Geräte in einer spezifischen Laborumgebung erstellt. Alle Geräte, die in diesem Dokument benutzt wurden, begannen mit einer gelöschten (Nichterfüllungs) Konfiguration. Wenn Ihr Netz Live ist, überprüfen Sie, ob Sie die mögliche Auswirkung jedes möglichen Befehls verstehen

#### Verwandte Produkte

Diese Konfiguration kann auch mit den folgenden Hardware- und Softwareversionen verwendet werden:

- Router der Cisco 2800 Serie
- Router der Cisco 3800 Serie
- Für Cisco Router der Serie 2800: Cisco IOS Version 12.3(8)T4 oder höher Für Cisco Router der Serie 3800: Cisco IOS Version 12.3(11)T und höher

#### Konventionen

Gegebenenfalls werden in diesem Dokument die in Tabelle 1 aufgeführten Konventionen verwendet.

Tabelle 1: Konfiguration von Cisco Unity Express - Beispiel für Dokumentkonventionen

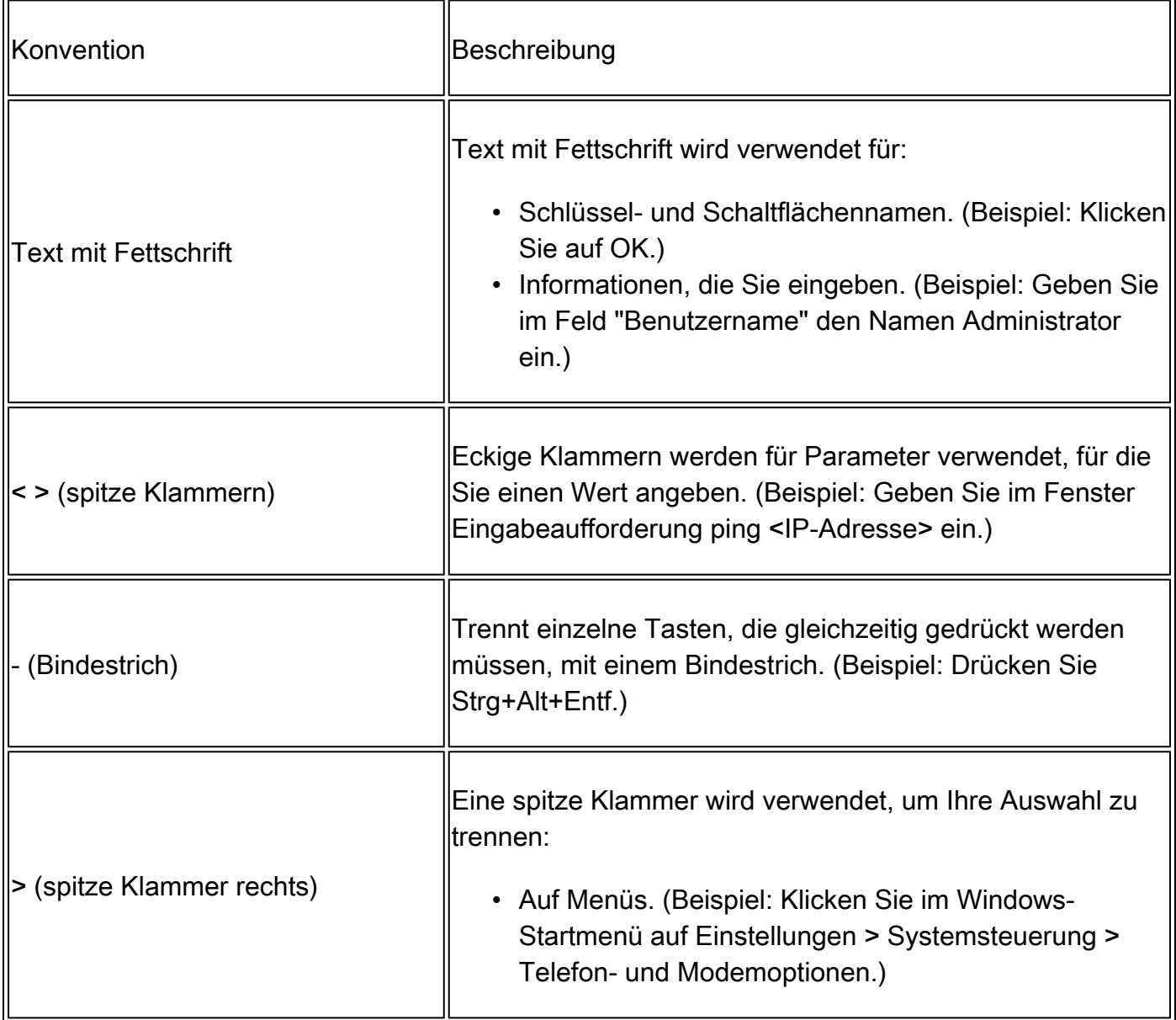

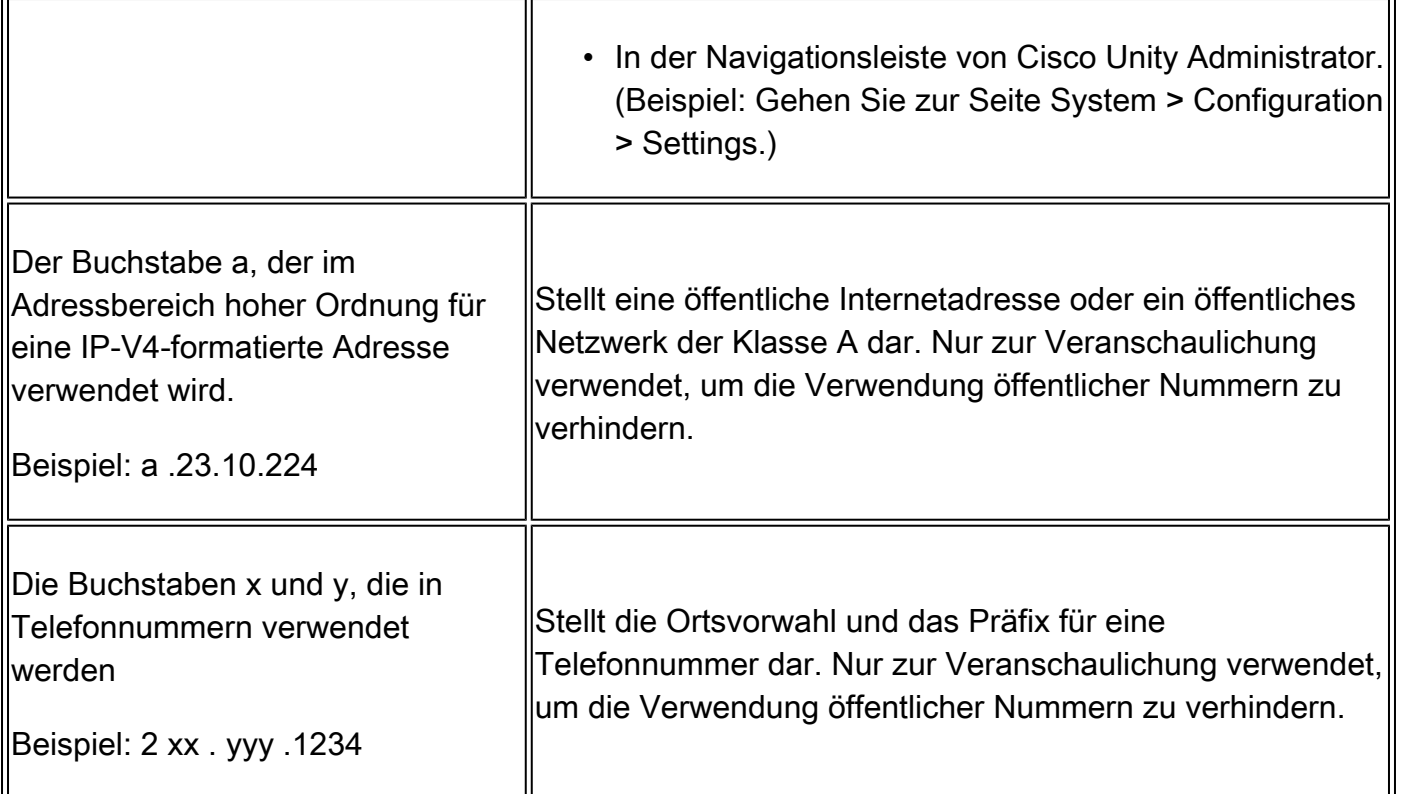

Darüber hinaus werden in dem Dokument die folgenden allgemeinen Konventionen verwendet:

Hinweis: Bedeutet, dass der Leser dies zur Kenntnis nehmen muss. Hinweise enthalten nützliche Vorschläge oder Verweise auf Material, das nicht in diesem Dokument behandelt wird.

Achtung: Bedeutet, dass der Leser vorsichtig sein muss. In dieser Situation können Sie möglicherweise etwas tun, das zu Schäden an den Geräten oder zu Datenverlust führen kann.

Weitere Informationen zu Dokumentkonventionen finden Sie in den technischen Tipps von Cisco zu Konventionen.

# Konfigurieren

In diesem Abschnitt erfahren Sie, wie Sie die in diesem Dokument beschriebenen Funktionen konfigurieren können.

Hinweis: Verwenden Sie das Tool für die Suche nach Befehle[n \(nur für registrierte Kunden\), um](//tools.cisco.com/RPF/register/register.do) [weitere Informationen zu den in diesem Abschnitt verwendeten Befehlen zu erhalten.](//tools.cisco.com/RPF/register/register.do)

#### Netzwerkdiagramm

In diesem Dokument wird die in der folgenden Abbildung gezeigte Netzwerkeinrichtung verwendet.

Am Standort 2 wird ein Cisco 3725-Router mit den folgenden Eigenschaften verwendet:

- IP-Netzwerkzugriff über die IP-Adresse a.3.235.1
- Cisco CME-Konfiguration mit zwei IP-Telefonen, Durchwahlen 2001 und 2002
- PSTN-Ortsvorwahl 2xx
- NM-CUE
- Cisco Unity Express IP-Adresse a.3.235.128
- Netzwerkstandort-ID 2

Am Standort 3 wird ein Cisco Router der Serie 2691 mit den folgenden Eigenschaften verwendet:

- IP-Netzwerkzugriff über die IP-Adresse a.3.229.1
- Cisco CME-Konfiguration mit zwei IP-Telefonen, Durchwahlen 3001 und 3002
- PSTN-Ortsvorwahl 3xx
- NM-CUE
- Cisco Unity Express IP-Adresse a.3.229.128
- Netzwerkstandort-ID 3

Am Standort 4 wird ein Cisco 3725-Router mit den folgenden Eigenschaften verwendet:

- IP-Netzwerkzugriff über die IP-Adresse a.3.231.10
- Cisco CallManager/SRST-Konfiguration mit zwei IP-Telefonen, Durchwahlen 4001 und 4002
- PSTN-Ortsvorwahl 4xx
- NM-CUE
- Cisco Unity Express IP-Adresse a.3.231.128
- Netzwerkstandort-ID 4

Am Standort 6 wird ein Cisco 3745-Router mit den folgenden Eigenschaften verwendet:

- IP-Netzwerkzugriff über die IP-Adresse a.3.245.1
- Cisco CallManager/SRST-Konfiguration mit zwei IP-Telefonen, Durchwahlen 6001 und 6002
- PSTN-Ortsvorwahl 6xx
- NM-CUE
- Cisco Unity Express IP-Adresse a.3.245.128
- Netzwerkstandort-ID 6

#### Tipps zur Konfiguration

- Stellen Sie sicher, dass Sie zwischen Standorten pingen können, bevor Sie Anrufe tätigen.
- Stellen Sie sicher, dass Sie Anrufe zwischen Standorten tätigen können, bevor Sie versuchen, das Cisco Unity Express-Netzwerk zu nutzen.
- Stellen Sie sicher, dass Sie an jedem Standort Pings zwischen den Cisco Unity Express-Knoten senden können.

#### Konfigurationen

In diesem Dokument werden die unten dargestellten Konfigurationen verwendet.

- Konfiguration für Standort 2 (Cisco 3725/Cisco CME Router), Seite 5 )
- Konfiguration für Standort 3 (Cisco 2691/Cisco CME-Router), Seite 11
- Konfiguration für Standort 4 (Cisco 3725 SRST-Router), Seite 16 )
- Konfiguration für Standort 6 (Cisco 3745 SRST-Router), Seite 21 )

• Router-Konfiguration

Nachfolgend sind relevante Auszüge aus der Router-Konfiguration aufgeführt:

```
cme-3725#
  show running-config
Current configuration : 8184 bytes
!
! Last configuration change at 11:01:46 PST Fri Nov 5 2004
! NVRAM config last updated at 08:29:05 PST Fri Nov 5 2004
!
version 12.3
service timestamps debug uptime
service timestamps log uptime
no service password-encryption
!
hostname cme-3725
!
boot-start-marker
boot system flash:c3725-ipvoice-mz.123-10.3.PI5
boot-end-marker
!
! Allow intersite H.323 calls to reach Cisco Unity Express
!
voice service voip
 allow-connections h323 to sip
!
!
! IP address of the router
!
interface FastEthernet0/0
 ip address a.3.235.1 255.255.0.0
 duplex auto
 speed auto
 no cdp enable
!
interface FastEthernet0/1
 ip address a.1.1.100 255.255.0.0
 speed auto
 half-duplex
 no cdp enable
!
! IP address of Cisco Unity Express
!
interface Service-Engine1/0
 ip unnumbered FastEthernet0/0
  service-module ip address a.3.235.128 255.255.0.0
 service-module ip default-gateway a.3.235.1
 hold-queue 60 out
!
ip classless
ip route a.3.235.128 255.255.255.255 Service-Engine1/0
!
! Dial-peer to allow calls to forward from Cisco CME to Cisco Unity Express
!
dial-peer voice 2100 voip
```

```
 destination-pattern 21..
  session protocol sipv2
  session target ipv4:a.3.235.128
  dtmf-relay sip-notify
  codec g711ulaw
 no vad
!
! Dial-peers to direct intersite calls
!
dial-peer voice 3000 voip
  destination-pattern 3...
  session target ipv4:a.3.229.1
  dtmf-relay h245-alphanumeric
  codec g711ulaw
 no vad
!
dial-peer voice 4000 voip
  destination-pattern 4...
  session target ipv4:a.3.231.5
  dtmf-relay h245-alphanumeric
 codec a711ulaw
 no vad
!
dial-peer voice 6000 voip
  destination-pattern 6...
 session target ipv4:a.3.231.5
  dtmf-relay h245-alphanumeric
  codec g711ulaw
 no vad
!
!
telephony-service
  load 7960-7940 P00303020214
 max-ephones 50
 max-dn 120
  ip source-address a.1.1.100 port 2000
  time-format 24
  date-format dd-mm-yy
  auto assign 1 to 5
  timeouts interdigit 20
  timeouts ringing 120
  system message CME-3725
  create cnf-files version-stamp 7960 Sep 27 2004 12:31:02
  voicemail 2105
 max-conferences 8
 moh music-on-hold.au
 web admin system name admin password cisco
 web admin customer name custlogin password custpswd
  dn-webedit
  time-webedit
  transfer-system full-consult
  transfer-pattern 3...
  transfer-pattern 2...
  directory last-name-first
!
!
! Extension definitions
!
ephone-dn 1 dual-line
  number 2001 secondary 2xxyyy2001
  label Alice
  description Alice Davidson
```

```
 name Alice Davidson
  call-forward max-length 4
  call-forward busy 2105
 call-forward noan 2105 timeout 10
!
!
ephone-dn 2 dual-line
 number 2002 secondary 2xxyyy2002
 label Aaron
 description Aaron Wilkins
 name Aaron Wilkins
  call-forward max-length 8
 call-forward busy 2105
  call-forward noan 2105 timeout 10
!
!
! Dial-peers for MWI
!
ephone-dn 51
 number 8000....
 mwi on
!
!
ephone-dn 52
 number 8001....
 mwi off
!
!
!
! IP phone definitions
!
ephone 1
 ephone-template 1
  username "adavidson"
 mac-address 0003.6BAA.D1F8
 type 7960
 button 1:1
!
!
!
ephone 2
  ephone-template 1
  username "awilkins"
 mac-address 0003.6BAA.D362
 type 7960
 button 1:2
```
• Konfiguration von Cisco Unity Express

Die Konfiguration von Cisco Unity Express ist nachfolgend dargestellt:

cue-cme3725# show running-config Generating configuration: clock timezone America/Los\_Angeles hostname cue-cme3725 ip domain-name localdomain ntp server a.3.135.1

software download server url "ftp://127.0.0.1/ftp" credentials hidden "6u/dKTN/hsEuSAEfw40XlF2eFHnZfyUTSd8ZZNgd+Y9J3xlk2B35j0nfGWTYHfmPSd8ZZNgd+Y9J3xlk groupname Administrators create groupname Broadcasters create groupname Sales create username adavidson create username awilkins create username acoley create username awyant create username amcdougal create username admin create groupname Sales phonenumberE164 "2xxyyy2050" groupname Sales phonenumber "2050" username adavidson phonenumberE164 "2xxyyy2001" username awilkins phonenumberE164 "2xxyyy2002" username acoley phonenumberE164 "2xxyyy2003" username awyant phonenumberE164 "2xxyyy2004" username amcdougal phonenumberE164 "2xxyyy2005" username adavidson phonenumber "2001" username awilkins phonenumber "2002" username acoley phonenumber "2003" username awyant phonenumber "2004" username amcdougal phonenumber "2005" groupname Administrators member admin groupname Sales member acoley groupname Sales member awilkins groupname Administrators privilege superuser groupname Administrators privilege ManagePrompts backup server url "ftp://a.3.231.201/cme3725/" credentials hidden "1SDP4vScNKcZiym6dHQHfnl4zvlbuAn9Sd8ZZNgd+Y9J3xlk2B35j0nfGWTYHfmPSd8ZZNgd+Y9J3xlk ccn application autoattendant description "autoattendant" enabled maxsessions 8 script "aa.aef" parameter "MaxRetry" "3" parameter "operExtn" "0" parameter "welcomePrompt" "AAWelcome.wav" end application ccn application ciscomwiapplication description "ciscomwiapplication" enabled maxsessions 8 script "setmwi.aef" parameter "strMWI\_OFF\_DN" "8001" parameter "strMWI\_ON\_DN" "8000" parameter "CallControlGroupID" "0" end application ccn application custom-aa description "custom-aa" enabled maxsessions 8 script "s1\_main-officehours.aef" parameter "MainOperExt" "2001" end application ccn application promptmgmt description "promptmgmt" enabled maxsessions 1 script "promptmgmt.aef" end application ccn application voicemail

```
 description "voicemail"
  enabled
 maxsessions 8
  script "voicebrowser.aef"
  parameter "logoutUri" "http://localhost/voicemail/vxmlscripts/mbxLogout.jsp"
  parameter "uri" "http://localhost/voicemail/vxmlscripts/login.vxml"
  end application
ccn engine
  end engine
ccn subsystem jtapi
  ccm-manager address
  end subsystem
ccn subsystem sip
  gateway address "a.3.235.1"
  end subsystem
ccn trigger sip phonenumber 2100
  application "custom-aa"
  enabled
  locale "en_US"
 maxsessions 8
  end trigger
ccn trigger sip phonenumber 2102
  application "autoattendant"
  enabled
  locale "en_US"
 maxsessions 8
  end trigger
ccn trigger sip phonenumber 2105
  application "voicemail"
  enabled
  idletimeout 5000
  locale "en_US"
 maxsessions 8
  end trigger
ccn trigger sip phonenumber 2106
  application "promptmgmt"
  enabled
  idletimeout 5000
  locale "en_US"
 maxsessions 1
  end trigger
! Definitions of the four networking sites
network location id 2
  abbreviation "S2"
  email domain a.3.235.128
  name "site2-cme-3725"
  end location
network location id 3
  abbreviation "S3"
  email domain a.3.229.128
  name "site3-cme-2691"
  end location
network location id 4
  abbreviation "S4"
  email domain a.3.231.128
  name "site4-ccm-3725"
  end location
network location id 6
  abbreviation "S6"
  email domain a.3.245.128
  name "site6-ccm-3745"
  end location
```
! Definition of this site's location ID network local location id 2 voicemail default expiration time 30 voicemail default language en\_US voicemail default mailboxsize 5520 voicemail recording time 900 voicemail default messagesize 60 voicemail operator telephone 2001 voicemail capacity time 6000 voicemail mailbox owner "Sales" size 5520 description "Sales mailbox" zerooutnumber "2100" end mailbox voicemail mailbox owner "acoley" size 5520 description "acoley mailbox" zerooutnumber "2100" end mailbox voicemail mailbox owner "adavidson" size 5520 description "adavidson mailbox" zerooutnumber "2100" end mailbox voicemail mailbox owner "amcdougal" size 5520 description "amcdougal mailbox" zerooutnumber "2100" end mailbox voicemail mailbox owner "awilkins" size 5520 description "awilkins mailbox" zerooutnumber "2100" end mailbox voicemail mailbox owner "awyant" size 5520 description "awyant mailbox" zerooutnumber "2100" end mailbox end

#### Konfiguration für Standort 3 (Cisco 2691/Cisco CME-Router)

• Router-Konfiguration

Nachfolgend sind relevante Auszüge aus der Router-Konfiguration aufgeführt:

```
cme-2691# 
show running-config
Building configuration...
Current configuration : 4868 bytes
!
! Last configuration change at 07:35:10 PST Fri Oct 22 2004
! NVRAM config last updated at 12:07:37 PST Fri Oct 22 2004
!
version 12.3
service timestamps debug uptime
service timestamps log uptime
no service password-encryption
!
hostname cme-2691
```

```
!
boot-start-marker
boot system flash:c2691-ipvoice-mz.123-10.3.PI5
boot-end-marker
!
! Allow intersite H.323 calls to reach Cisco Unity Express
!
voice service voip
 allow-connections h323 to sip
!
! IP address of the router
!
interface FastEthernet0/0
  ip address a.3.229.1 255.255.0.0
 no ip mroute-cache
 load-interval 30
 duplex auto
 speed auto
!
interface FastEthernet0/1
 ip address a.10.1.100 255.255.0.0
 no ip mroute-cache
 duplex auto
 speed auto
!
! IP address of Cisco Unity Express
!
interface Service-Engine1/0
 ip unnumbered FastEthernet0/0
 service-module ip address a.3.229.128 255.255.0.0
 service-module ip default-gateway a.3.229.1
!
ip classless
ip route a.3.229.128 255.255.255.255 Service-Engine1/0
!
ip http server
ip http path flash:
!
! Dial-peer to allow calls to forward from Cisco CME to Cisco Unity Express
!
dial-peer voice 3100 voip
 description VM-AA
 destination-pattern 31..
 session protocol sipv2
  session target ipv4:a.3.229.128
  dtmf-relay sip-notify
 codec g711ulaw
 no vad
!
! Dial-peers to direct intersite calls
!
dial-peer voice 2000 voip
 destination-pattern 2...
  session target ipv4:a.3.235.1
 dtmf-relay h245-alphanumeric
 codec g711ulaw
 no vad
!
dial-peer voice 4000 voip
 destination-pattern 4...
  session target ipv4:a.3.231.5
 dtmf-relay h245-alphanumeric
```

```
 codec g711ulaw
 no vad
!
dial-peer voice 6000 voip
  destination-pattern 6...
  session target ipv4:a.3.231.5
  dtmf-relay h245-alphanumeric
 codec g711ulaw
 no vad
!
!
telephony-service
 load 7960-7940 P00303020214
 max-ephones 48
 max-dn 192
  ip source-address a.10.1.100 port 2000
  system message CME-2691
  create cnf-files version-stamp 7960 Jul 15 2003 13:48:12
 voicemail 3105
 max-conferences 8
 web admin system name admin password cisco
  dn-webedit
  time-webedit
  transfer-system full-consult
  transfer-pattern 3...
 transfer-pattern 2...
!
! Extension definitions
!
ephone-dn 1 dual-line
 number 3001
 description User1
 name User1
 call-forward busy 3105
 call-forward noan 3105 timeout 10
!
!
ephone-dn 2 dual-line
 number 3002
 description User2
 name User2
  call-forward busy 3105
  call-forward noan 3105 timeout 10
!
!
! Dial-peers for MWI
!
ephone-dn 51
 number 8000....
 mwi on
!
!
ephone-dn 52
 number 8001....
 mwi off
!
! IP phone definitions
!
ephone 1
 username "User1" password null
 mac-address 0009.B7F7.5793
 button 1:1
```

```
!
!
!
ephone 2
 username "User2" password null
 mac-address 0002.FD06.D959
 button 1:2
```
• Konfiguration von Cisco Unity Express

Die Konfiguration von Cisco Unity Express ist nachfolgend dargestellt:

```
cue-nm-2691# 
show running-config
Generating configuration:
clock timezone America/Los_Angeles
hostname cue-nm-2691
ip domain-name localdomain
ntp server a.3.229.1
software download server url "ftp://127.0.0.1/ftp"
   credentials hidden "6u/dKTN/hsEuSAEfw40XlF2eFHnZfyUTSd8ZZNgd+Y9J3xlk2B35j0nfGWTYHfmPSd8ZZNgd+Y9J3xlk
groupname Administrators create
groupname customer-service create
username admin create
username User1 create
username User2 create
username User3 create
username User4 create
username User5 create
username User6 create
groupname customer-service phonenumberE164 "4xxyyy3050"
groupname customer-service phonenumber "3050"
username User1 phonenumber "3001"
username User2 phonenumber "3002"
username User3 phonenumber "3003"
username User4 phonenumber "3004"
username User5 phonenumber "3005"
username User6 phonenumber "3006"
groupname Administrators member admin
groupname customer-service member User2
groupname customer-service member User3
groupname Administrators privilege superuser
groupname Administrators privilege ManagePrompts
backup server url "ftp://a.3.231.201/cme2691_4nov04/"
   credentials hidden "xxOaioWv/uC5WSZLs/L2XY/frZzvmJ2MSd8ZZNgd+Y9J3xlk2B35j0nfGWTYHfmPSd8ZZNgd+Y9J3xlk
ccn application autoattendant
 description "autoattendant"
 enabled
 maxsessions 8
 script "aa.aef"
 parameter "MaxRetry" "3"
  parameter "operExtn" "0"
 parameter "welcomePrompt" "AAgreeting.wav"
  end application
ccn application ciscomwiapplication
  description "ciscomwiapplication"
  enabled
 maxsessions 8
```

```
 script "setmwi.aef"
  parameter "strMWI_OFF_DN" "8001"
  parameter "strMWI_ON_DN" "8000"
  parameter "CallControlGroupID" "0"
  end application
ccn application promptmgmt
  description "promptmgmt"
  enabled
 maxsessions 1
  script "promptmgmt.aef"
  end application
ccn application voicemail
  description "voicemail"
  enabled
 maxsessions 8
  script "voicebrowser.aef"
  parameter "logoutUri" "http://localhost/voicemail/vxmlscripts/mbxLogout.jsp"
  parameter "uri" "http://localhost/voicemail/vxmlscripts/login.vxml"
  end application
ccn engine
  end engine
ccn subsystem jtapi
  ccm-manager address
  end subsystem
ccn subsystem sip
  gateway address "a.3.229.1"
  end subsystem
ccn trigger sip phonenumber 3100
  application "autoattendant"
  enabled
 maxsessions 8
  end trigger
ccn trigger sip phonenumber 3105
  application "voicemail"
  enabled
 maxsessions 8
  end trigger
ccn trigger sip phonenumber 3106
  application "promptmgmt"
  enabled
 maxsessions 1
  end trigger
! Definitions of the four networking sites
network location id 2
  abbreviation "S2"
  email domain a.3.235.128
  name "site2-cme-3725"
  end location
network location id 3
  abbreviation "S3"
  email domain a.3.229.128
  name "site3-cme-2691"
  end location
network location id 4
  abbreviation "S4"
  email domain a.3.231.128
  name "site4-ccm-3725"
  end location
network location id 6
  abbreviation "S6"
  email domain a.3.245.128
  name "site6-ccm-3745"
```
 end location ! Definition of this site's location ID network local location id 3 voicemail default expiration time 60 voicemail default language en\_US voicemail default mailboxsize 5520 voicemail recording time 900 voicemail default messagesize 60 voicemail operator telephone 0 voicemail capacity time 6000 voicemail mailbox owner "User1" size 5520 end mailbox voicemail mailbox owner "User2" size 5520 end mailbox voicemail mailbox owner "User3" size 5520 end mailbox voicemail mailbox owner "User4" size 5520 end mailbox voicemail mailbox owner "User5" size 5520 end mailbox voicemail mailbox owner "User6" size 5520 end mailbox voicemail mailbox owner "customer-service" size 5520 description "customer-service mailbox" zerooutnumber "3101" end mailbox end

Konfiguration für Standort 4 (Cisco 3725 SRST-Router)

• Router-Konfiguration

Nachfolgend sind relevante Auszüge aus der Router-Konfiguration aufgeführt:

```
ccm_3725#
show running-config
Building configuration...
Current configuration : 2278 bytes
!
! Last configuration change at 07:11:44 PST Wed Nov 10 2004
! NVRAM config last updated at 07:11:52 PST Wed Nov 10 2004
!
version 12.3
service timestamps debug datetime msec
service timestamps log datetime msec
no service password-encryption
!
hostname ccm_3725
!
boot-start-marker
boot system flash:c3725-ipvoice-mz.123-10.3.PI5
boot-end-marker
!
! Allow intersite H.323 calls to reach Cisco Unity Express during SRST
!
```

```
voice service voip
 allow-connections h323 to sip
!
! IP address of the router
!
interface FastEthernet0/0
 ip address a.3.231.10 255.255.0.0
 speed auto
 half-duplex
!
interface FastEthernet0/1
 no ip address
 shutdown
 duplex auto
 speed auto
!
! IP address of Cisco Unity Express
!
interface Service-Engine1/0
 ip unnumbered FastEthernet0/0
  service-module ip address a.3.231.128 255.255.0.0
 service-module ip default-gateway a.3.231.10
!
ip classless
ip route a.3.231.128 255.255.255.255 Service-Engine1/0
!
ip http server
ip http path flash:
!
! Dial-peer to allow calls to forward from Cisco SRST to Cisco Unity Express
!
dial-peer voice 4100 voip
 destination-pattern 41..
 session protocol sipv2
 session target ipv4:a.3.231.128
 dtmf-relay sip-notify
 codec g711ulaw
 no vad
!
! SRST definition to ensure Cisco Unity Express and IP Phone operation during Cisco CallManager unavail
!
call-manager-fallback
 max-conferences 8
 ip source-address a.3.231.5 port 2000
 max-ephones 24
 max-dn 48
 voicemail 4105
 call-forward busy 4105
 call-forward noan 4105 timeout 7
```
• Konfiguration von Cisco Unity Express

Die Konfiguration von Cisco Unity Express ist nachfolgend dargestellt:

cue-ccm3725# show running-config Generating configuration: clock timezone America/Adak

```
hostname cue-ccm3725
ip domain-name localdomain
ntp server a.3.231.10
software download server url "ftp://127.0.0.1/ftp"
   credentials hidden "6u/dKTN/hsEuSAEfw40XlF2eFHnZfyUTSd8ZZNgd+Y9J3xlk2B35j0nfGWTYHfmPSd8ZZNgd+Y9J3xlk
groupname Administrators create
username admin create
username Bob create
username anders create
username zacks create
username Bob phonenumber "4002"
username anders phonenumber "4001"
groupname Administrators member admin
groupname Administrators member anders
groupname Administrators privilege superuser
groupname Administrators privilege ManagePrompts
backup server url "ftp://a.3.231.244/ccm3725_8nov/"
   credentials hidden "GixGRq8cUmFqrOHVxftjAknfGWTYHfmPSd8ZZNgd+Y9J3xlk2B35j0nfGWTYHfmPSd8ZZNgd+Y9J3xlk
ccn application abccorp
  description "abccorp"
  enabled
 maxsessions 8
  script "sample_aa.aef"
  parameter "prompt_ABCWelcome" "prompt_ABCWelcome.wav"
  parameter "extn_Operator" "4002"
  parameter "extn_Sales" "4002"
  parameter "prompt_Operator" "prompt_Operator.wav"
  parameter "extn_UserEntered" "2002"
  parameter "prompt_Support" "prompt_support.wav"
  parameter "prompt_Hours" "prompt_Hours.wav"
  parameter "extn_Support" "918xxyyy2121"
  parameter "prompt_Extension" "prompt_Extension.wav"
  parameter "prompt_Sales" "prompt_Sales.wav"
  end application
ccn application autoattendant
  description "autoattendant"
  enabled
 maxsessions 8
  script "aa.aef"
  parameter "MaxRetry" "3"
  parameter "operExtn" "0"
  parameter "welcomePrompt" "AAWelcome.wav"
  end application
ccn application ciscomwiapplication
  description "ciscomwiapplication"
  enabled
 maxsessions 8
  script "setmwi.aef"
  parameter "strMWI_OFF_DN" "8001"
  parameter "strMWI_ON_DN" "8000"
  parameter "CallControlGroupID" "0"
  end application
ccn application promptmgmt
  description "promptmgmt"
  enabled
 maxsessions 1
  script "promptmgmt.aef"
  end application
ccn application voicemail
  description "voicemail"
  enabled
 maxsessions 8
```

```
 script "voicebrowser.aef"
  parameter "logoutUri" "http://localhost/voicemail/vxmlscripts/mbxLogout.jsp"
  parameter "uri" "http://localhost/voicemail/vxmlscripts/login.vxml"
  end application
ccn engine
  end engine
ccn subsystem jtapi
  ctiport 4901 4902 4903 4904
  ccm-manager address a.3.231.5
  ccm-manager
    credentials hidden "QiUfMZRFsRBqrOHVxftiAknfGWTYHfmPSd8ZZNqd+Y9J3xlk2B35i0nfGWTYHfmPSd8ZZNqd+Y9J3xl
  end subsystem
ccn subsystem sip
  gateway address "a.3.231.10"
  end subsystem
ccn trigger jtapi phonenumber 4100
  application "autoattendant"
  enabled
  locale "en_US"
 maxsessions 8
  end trigger
ccn trigger jtapi phonenumber 4101
  application "abccorp"
  enabled
  locale "en_US"
 maxsessions 8
  end trigger
ccn trigger jtapi phonenumber 4105
  application "voicemail"
  enabled
  locale "en_US"
 maxsessions 8
  end trigger
ccn trigger jtapi phonenumber 4106
  application "promptmgmt"
  enabled
  locale "en_US"
 maxsessions 1
  end trigger
ccn trigger sip phonenumber 4100
  application "autoattendant"
  enabled
  locale "en_US"
 maxsessions 8
  end trigger
ccn trigger sip phonenumber 4101
  application "abccorp"
  enabled
  locale "en_US"
 maxsessions 8
  end trigger
ccn trigger sip phonenumber 4105
  application "voicemail"
  enabled
  locale "en_US"
 maxsessions 8
  end trigger
ccn trigger sip phonenumber 4106
  application "promptmgmt"
  enabled
  locale "en_US"
 maxsessions 1
```
 end trigger ! Definitions of the four networking sites network location id 2 abbreviation "S2" email domain a.3.235.128 name "site2-cme-3725" end location network location id 3 abbreviation "S3" email domain a.3.229.128 name "site3-cme-2691" end location network location id 4 abbreviation "S4" email domain a.3.231.128 name "site4-ccm-3725" end location network location id 6 abbreviation "S6" email domain a.3.245.128 name "site6-ccm-3745" end location ! Definition of this site's location ID network local location id 4 voicemail default expiration time 30 voicemail default language en\_US voicemail default mailboxsize 3000 voicemail recording time 900 voicemail default messagesize 60 voicemail operator telephone 0 voicemail capacity time 6000 voicemail mailbox owner "Bob" size 3000 end mailbox voicemail mailbox owner "anders" size 3000 end mailbox voicemail mailbox owner "zacks" size 3000 end mailbox end

#### Konfiguration am 6. Standort (Cisco 3745 SRST-Router)

#### • Router-Konfiguration

Nachfolgend sind relevante Auszüge aus der Router-Konfiguration aufgeführt:

ccm\_3745# show running-config Building configuration... Current configuration : 3295 bytes ! ! Last configuration change at 02:46:54 UTC Fri Apr 12 2002 ! NVRAM config last updated at 17:20:53 UTC Thu Apr 11 2002 ! version 12.3 service timestamps debug datetime msec

```
service timestamps log datetime msec
no service password-encryption
!
hostname ccm_3745
!
boot-start-marker
boot system flash:c3745-ipvoice-mz.123-10.3.PI5
boot-end-marker
!
!
! Allow intersite H.323 calls to reach Cisco Unity Express during SRST
!
voice service voip
 allow-connections h323 to sip
!
! IP address of the router
!
interface FastEthernet0/0
 ip address a.3.245.1 255.255.0.0
  speed auto
 half-duplex
 no mop enabled
!
interface FastEthernet0/1
 ip address 172.19.153.31 255.255.0.0
 duplex auto
 speed auto
!
! IP address of Cisco Unity Express
!
interface Service-Engine1/0
  ip unnumbered FastEthernet0/0
  service-module ip address a.3.245.128 255.255.0.0
  service-module ip default-gateway a.3.245.1
!
!
ip classless
ip route a.3.245.128 255.255.255.255 Service-Engine1/0
!
ip http server
ip http path flash:
!
!
! Dial-peer to allow calls to forward from Cisco SRST to Cisco Unity Express
!
dial-peer voice 6100 voip
 destination-pattern 61..
 session protocol sipv2
  session target ipv4:a.3.245.128
 dtmf-relay sip-notify
 codec g711ulaw
 no vad
!
! SRST definition to ensure Cisco Unity Express and IP Phone operation during Cisco CallManager unavail
!
call-manager-fallback
 max-conferences 8
 ip source-address a.3.231.5 port 2000
 max-ephones 24
 max-dn 48
 voicemail 6105
  call-forward busy 6105
```
• Konfiguration von Cisco Unity Express

Die Konfiguration von Cisco Unity Express ist nachfolgend dargestellt:

```
cue-ccm3745# 
show running-config
Generating configuration:
clock timezone America/Los_Angeles
hostname cue-ccm3745
ip domain-name localdomain
ntp server a.3.233.100
software download server url "ftp://127.0.0.1/ftp"
   credentials hidden "6u/dKTN/hsEuSAEfw40XlF2eFHnZfyUTSd8ZZNgd+Y9J3xlk2B35j0nfGWTYHfmPSd8ZZNgd+Y9J3xlk
groupname Administrators create
groupname Broadcasters create
username admin create
username Yvon create
username Zack create
username Yvon phonenumber "6001"
username Zack phonenumber "6002"
groupname Administrators member admin
groupname Administrators member Yvon
groupname Administrators privilege superuser
groupname Administrators privilege ManagePrompts
backup server url "ftp://a.3.231.243/ccm3745_5nov/"
   credentials hidden "GixGRq8cUmFqrOHVxftjAknfGWTYHfmPSd8ZZNgd+Y9J3xlk2B35j0nfGWTYHfmPSd8ZZNgd+Y9J3xlk
ccn application autoattendant
  description "autoattendant"
  enabled
 maxsessions 8
  script "aa.aef"
  parameter "MaxRetry" "3"
  parameter "operExtn" "0"
  parameter "welcomePrompt" "AAWelcome.wav"
  end application
ccn application ciscomwiapplication
  description "ciscomwiapplication"
  enabled
 maxsessions 8
  script "setmwi.aef"
  parameter "strMWI_OFF_DN" "8001"
  parameter "strMWI_ON_DN" "8000"
  parameter "CallControlGroupID" "0"
  end application
ccn application promptmgmt
  description "promptmgmt"
  enabled
 maxsessions 1
  script "promptmgmt.aef"
  end application
ccn application voicemail
  description "voicemail"
  enabled
 maxsessions 8
  script "voicebrowser.aef"
  parameter "logoutUri" "http://localhost/voicemail/vxmlscripts/mbxLogout.jsp"
  parameter "uri" "http://localhost/voicemail/vxmlscripts/login.vxml"
  end application
ccn engine
```

```
 end engine
ccn subsystem jtapi
  ctiport 6901 6902 6903 6904
  ccm-manager address a.3.231.5
  ccm-manager
    credentials hidden "1anJW38IVSZld67dzhL9pEnfGWTYHfmPSd8ZZNgd+Y9J3xlk2B35j0nfGWTYHfmPSd8ZZNgd+Y9J3xl
  end subsystem
ccn subsystem sip
  gateway address "a.3.45.1"
  end subsystem
ccn trigger jtapi phonenumber 6100
  application "autoattendant"
  enabled
  locale "en_US"
 maxsessions 8
  end trigger
ccn trigger jtapi phonenumber 6105
  application "voicemail"
  enabled
  locale "en_US"
 maxsessions 8
  end trigger
ccn trigger jtapi phonenumber 6106
  application "promptmgmt"
  enabled
  locale "en_US"
 maxsessions 1
  end trigger
ccn trigger sip phonenumber 6100
  application "autoattendant"
  enabled
 locale "en_US"
 maxsessions 8
 end trigger
ccn trigger sip phonenumber 6105
  application "voicemail"
  enabled
  locale "en_US"
 maxsessions 8
  end trigger
ccn trigger sip phonenumber 6106
  application "promptmgmt"
  enabled
  locale "en_US"
 maxsessions 1
 end trigger
! Definitions of the four networking sites
network location id 2
  abbreviation "S2"
  email domain a.3.235.128
 name "site2-cme-3725"
  end location
network location id 3
  abbreviation "S3"
  email domain a.3.229.128
 name "site3-cme-2691"
  end location
network location id 4
  abbreviation "S4"
  email domain a.3.231.128
  name "site4-ccm-3725"
  end location
```

```
network location id 6
  abbreviation "S6"
  email domain a.3.245.128
  name "site6-ccm-3745"
  end location
! Definition of this site's location ID
network local location id 6
voicemail default expiration time 30
voicemail default language en_US
voicemail default mailboxsize 3000
voicemail recording time 900
voicemail default messagesize 60
voicemail operator telephone 0
voicemail capacity time 6000
voicemail mailbox owner "Yvon" size 3000
  end mailbox
voicemail mailbox owner "Zack" size 3000
  end mailbox
```
### Überprüfung

Diese Abschnitt enthält Informationen, mit denen Sie überprüfen können, ob Ihre Konfiguration ordnungsgemäß funktioniert.

Einige Befehle des Typs show werden vom Tool [Output Interpreter](https://www.cisco.com/cgi-bin/Support/OutputInterpreter/home.pl) [unterstützt \(nur für registrierte](//tools.cisco.com/RPF/register/register.do) [Kunden\), mit dem sich Analysen der Ausgabe von Befehlen des Typs](//tools.cisco.com/RPF/register/register.do) show abrufen lassen.

Führen Sie die folgenden Schritte aus, um sicherzustellen, dass Ihre Konfiguration ordnungsgemäß funktioniert.

Schritt 1 Vergewissern Sie sich, dass Sie Pings zwischen allen Cisco Unity Express-Standorten an den verschiedenen Standorten senden können.

Überprüfen der Site-to-Site-Verbindung

Nachfolgend finden Sie ein Ausgabebeispiel für den Ping-Befehl, der über die Cisco Unity Express-CLI des Site 2-Systems an Cisco Unity Express für Site 3 übermittelt wird.

```
cue-cme3725# 
ping a.3.229.128
PING a.3.229.128 (a.3.229.128) 56(84) bytes of data.
64 bytes from a.3.229.128: icmp_seq=1 ttl=62 time=1.22 ms
64 bytes from a.3.229.128: icmp_seq=2 ttl=62 time=0.271 ms
64 bytes from a.3.229.128: icmp_seq=3 ttl=62 time=0.263 ms
64 bytes from a.3.229.128: icmp_seq=4 ttl=62 time=0.262 ms
64 bytes from a.3.229.128: icmp_seq=5 ttl=62 time=0.263 ms
--- a.3.229.128 ping statistics ---
5 packets transmitted, 5 received, 0% packet loss, time 4ms
```
Nachfolgend finden Sie ein Ausgabebeispiel für den Ping-Befehl, der über die Cisco Unity Express-CLI des Site 2-Systems an Site 4 Cisco Unity Express übermittelt wird.

```
cue-cme3725# 
ping a.3.231.128
PING a.3.231.128 (a.3.231.128) 56(84) bytes of data.
64 bytes from a.3.231.128: icmp_seq=1 ttl=62 time=1.03 ms
64 bytes from a.3.231.128: icmp_seq=2 ttl=62 time=0.262 ms
64 bytes from a.3.231.128: icmp_seq=3 ttl=62 time=0.257 ms
64 bytes from a.3.231.128: icmp_seq=4 ttl=62 time=0.256 ms
64 bytes from a.3.231.128: icmp_seq=5 ttl=62 time=0.257 ms
--- a.3.231.128 ping statistics ---
5 packets transmitted, 5 received, 0% packet loss, time 4ms
rtt min/avg/max/mdev = 0.256/0.412/1.032/0.310 ms, ipg/ewma 1.048/0.711 ms
```
Nachfolgend finden Sie ein Ausgabebeispiel für den Ping-Befehl, der über die Cisco Unity Express-Befehlszeilenschnittstelle (CLI) des Site 2-Systems an Cisco Unity Express am Site 6-Standort ausgeführt wird.

```
cue-cme3725# 
ping a.3.245.128
PING a.3.245.128 (a.3.245.128) 56(84) bytes of data.
64 bytes from a.3.245.128: icmp_seq=1 ttl=62 time=0.953 ms
64 bytes from a.3.245.128: icmp_seq=2 ttl=62 time=0.251 ms
64 bytes from a.3.245.128: icmp_seq=3 ttl=62 time=0.248 ms
64 bytes from a.3.245.128: icmp_seq=4 ttl=62 time=0.246 ms
64 bytes from a.3.245.128: icmp_seq=5 ttl=62 time=0.249 ms
--- a.3.245.128 ping statistics ---
5 packets transmitted, 5 received, 0% packet loss, time 4ms
rtt min/avg/max/mdev = 0.246/0.389/0.953/0.282 ms, ipg/ewma 1.025/0.661 ms
```
Schritt 2 Verwenden Sie die folgenden Befehle, um die Netzwerkkonfiguration zu überprüfen:

Überprüfung der Netzwerkkonfiguration

- Netzwerkstandorte anzeigen
- show network detail location id < Standort-ID >
- Netzwerkdetail lokal anzeigen

Nachfolgend finden Sie ein Ausgabebeispiel für den Befehl show network locations (Netzwerkstandorte anzeigen), der in der Cisco Unity Express-CLI des Site 2-Systems ausgeführt wird.

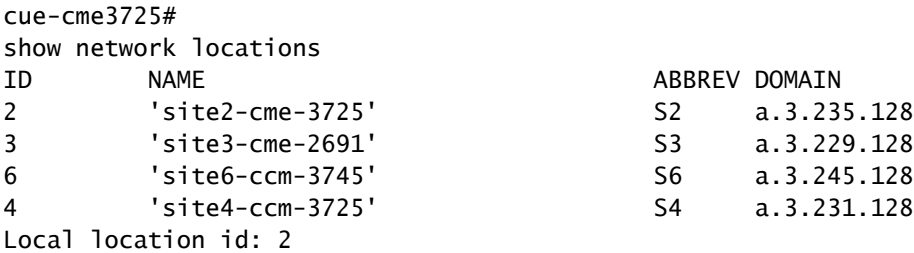

Nachfolgend finden Sie ein Ausgabebeispiel für den Befehl show network detail location id 4, der über die Cisco Unity Express-CLI des Site 2-Systems ausgeführt wird.

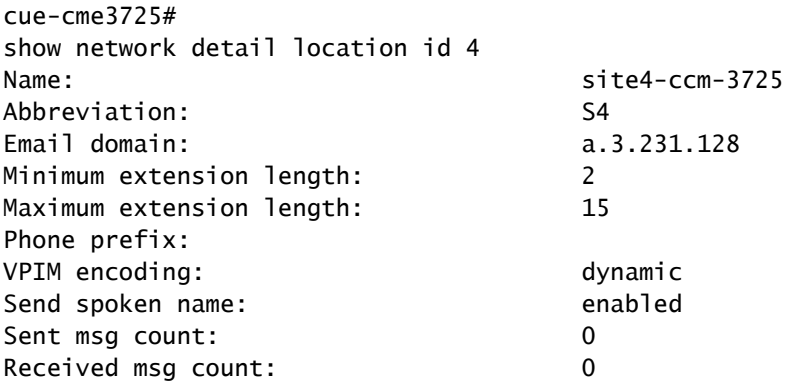

Nachfolgend finden Sie ein Ausgabebeispiel für den Befehl show network detail local, der in der Cisco Unity Express-CLI des Site 3-Systems ausgeführt wird.

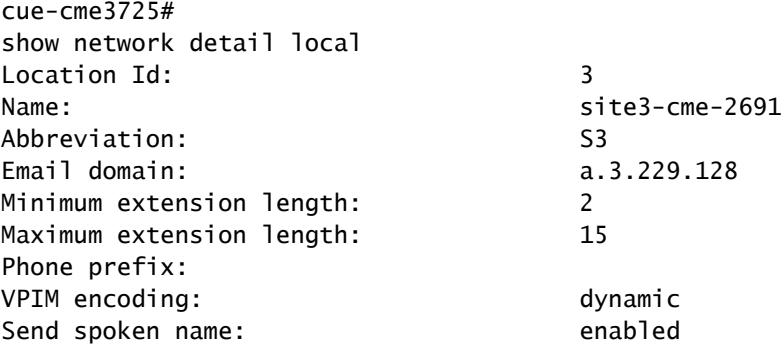

Schritt 3 Senden Sie eine Sprachnachricht von Standort 2 an einen oder mehrere der anderen Standorte. Wenn Sie # drücken, um die Nachricht zu senden, geben Sie den Befehl show network queues (Netzwerkwarteschlangen anzeigen) auf dem Cisco Unity Express-System des sendenden Systems ein. Wiederholen Sie die Anzeige dieses Befehls, bis alle VPIM-Nachrichten gesendet wurden oder bis die Nachrichtenanzeige (MWI) an den Zieltelefonen leuchtet.

Nachricht bestätigen VPIM-Aktivität senden

Nachfolgend finden Sie ein Ausgabebeispiel für den Befehl show network queues (Netzwerkwarteschlangen anzeigen), der am Cisco Unity Express-System für Standort 3 nach dem Senden einer an Standort 6, Durchwahl 6001, adressierten Nachricht ausgeführt wird.

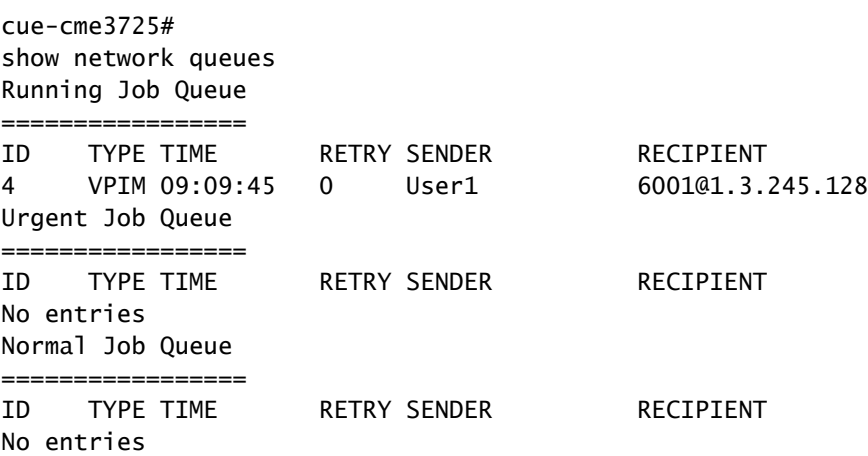

## Fehlerbehebung

In diesem Abschnitt finden Sie Informationen zur Behebung von Fehlern in Ihrer Konfiguration.

Einige Befehle des Typs show werden vom Tool [Output Interpreter](https://www.cisco.com/cgi-bin/Support/OutputInterpreter/home.pl) [unterstützt \(nur für registrierte](//tools.cisco.com/RPF/register/register.do) [Kunden\), mit dem sich Analysen der Ausgabe von Befehlen des Typs](//tools.cisco.com/RPF/register/register.do) show abrufen lassen.

Hinweis: Bevor Sie Debug-Befehle ausgeben, lesen Sie [Wichtige Informationen zu Debug-](//www.cisco.com/en/US/tech/tk801/tk379/technologies_tech_note09186a008017874c.shtml)[Befehlen](//www.cisco.com/en/US/tech/tk801/tk379/technologies_tech_note09186a008017874c.shtml).

Die folgenden Trace-Befehle können auf dem sendenden oder empfangenden Cisco Unity Express-System ausgegeben werden, um SMTP- und VPIM-Aktivitäten zwischen ihnen zu überwachen.

Schritt 1 Trace-Netzwerk smtp all

Überwacht SMTP-Ereignisse

Schritt 2 Verfolgen von Netzwerken vpim all

Überwachung von VPIM-Ereignissen

Schritt 3 Ablaufverfolgungspuffer-Tail anzeigen

Zeigt den Inhalt des Ablaufverfolgungspuffers auf dem Bildschirm an.

#### Beispiele für Fehlerbehebung

Das folgende Beispiel zeigt die Ausgabe der Ablaufverfolgungsbefehle für den sendenden Standort (Standort 2) beim Senden einer Nachricht von Standort 2, Durchwahl 2001, an Standort 3, Durchwahl 3001.

cue-nm-2691# trace networking smtp all cue-nm-2691# trace networking vpim all cue-nm-2691# show trace buffer tail Press <CTRL-C> to exit... 2464 10/22 09:10:05.206 VMSS vmdb 0 Freed connection: 1, inUse: 0, active: 3 2805 10/22 09:25:07.844 netw smtp 2 2805 10/22 09:25:07.869 netw smtp 1 7177 10/22 09:25:07.913 netw smtp 3 a.3.235.128 7177 10/22 09:25:07.918 netw smtp 4 7177 10/22 09:25:17.966 netw smtp 6 220 a.3.235.128 Simple Mail Transfer Service Ready 7177 10/22 09:25:17.966 netw smtp 5 EHLO 7177 10/22 09:25:17.972 netw smtp 6 250-a.3.235.128 (Cisco Unity Express) 7177 10/22 09:25:17.973 netw smtp 6 250-X-VPIM-Wave 7177 10/22 09:25:17.975 netw smtp 6 250-X-Broadcast 7177 10/22 09:25:17.978 netw smtp 6 250-DSN NOTIFY 7177 10/22 09:25:17.981 netw smtp 6 250 SIZE 7177 10/22 09:25:18.478 netw smtp 5 MAIL FROM 3001@a.3.229.128 7177 10/22 09:25:18.488 netw smtp 6 250 ok 7177 10/22 09:25:18.490 netw smtp 5 RCPT TO 2001@a.3.235.128 7177 10/22 09:25:18.495 netw smtp 6 250 ok 7177 10/22 09:25:18.497 netw smtp 5 DATA 7177 10/22 09:25:18.501 netw smtp 6 354 Start mail input; end with <CRLF>.<CRLF> 7177 10/22 09:25:18.509 netw vpim 3 VPIM 7177 10/22 09:25:18.543 netw vpim 3 VPIM: To: <2001@a.3.235.128> 7177 10/22 09:25:18.544 netw vpim 3 VPIM: From: User<3001@a.3.229.128> 7177 10/22 09:25:18.546 netw vpim 3 VPIM: Date: Fri, 22 Oct 2004 09:25:07 -0700 (PDT) 7177 10/22 09:25:18.547 netw vpim 3 VPIM: MIME-Version: 1.0 (Voice 2.0) 7177 10/22 09:25:18.547 netw vpim 3 VPIM: Content-Type: Multipart/Voice-Message; Version=2.0; 7177 10/22 09:25:18.547 netw vpim 3 VPIM: Boundary="==VpimMsg==1098462318504" 7177 10/22 09:25:18.547 netw vpim 3 VPIM: Content-Transfer-Encoding: 7bit 7177 10/22 09:25:18.547 netw vpim 3 VPIM: Message-ID: <1098462307586\_0@a.3.229.128> 7177 10/22 09:25:18.548 netw vpim 3 VPIM: 7177 10/22 09:25:18.550 netw vpim 3 VPIM: --==VpimMsg==1098462318504 7177 10/22 09:25:18.550 netw vpim 3 VPIM: Content-Type: text/directory; charset=us-ascii; profile=vCard 7177 10/22 09:25:18.551 netw vpim 3 VPIM: Content-Transfer-Encoding: 7bit 7177 10/22 09:25:18.551 netw vpim 3 VPIM: Content-Disposition: attachment; filename="User.vcf" 7177 10/22 09:25:18.551 netw vpim 3 VPIM: 7177 10/22 09:25:18.551 netw vpim 3 VPIM: BEGIN:vCard 7177 10/22 09:25:18.551 netw vpim 3 VPIM: FN:User 7177 10/22 09:25:18.552 netw vpim 3 VPIM: EMAIL;TYPE=INTERNET;TYPE=VPIM:3001@a.3.229.128 7177 10/22 09:25:18.552 netw vpim 3 VPIM: TEL:3001 7177 10/22 09:25:18.552 netw vpim 3 VPIM: VERSION: 3.0

```
7177 10/22 09:25:18.552 netw vpim 3 VPIM: END:vCard
7177 10/22 09:25:18.553 netw vpim 3 VPIM:
7177 10/22 09:25:18.597 netw vpim 3 VPIM: --==VpimMsg==1098462318504
7177 10/22 09:25:18.597 netw vpim 3 VPIM: Content-Type: Audio/x-wav
7177 10/22 09:25:18.597 netw vpim 3 VPIM: Content-Transfer-Encoding: Base64
7177 10/22 09:25:18.597 netw vpim 3 VPIM: Content-Disposition: inline; voice=Originator-Spoken-Name
7177 10/22 09:25:18.598 netw vpim 3 VPIM:
7177 10/22 09:25:18.646 netw vpim 3 VPIM: UklGRjI3AABXQVZFZm10IBIAAAAHAAEAQB8AAEAfAAABAAqAAABmYWN0BAAAA
APT6/fr6+/19eXZ4e3l4eXt9/fv9fX37/f/9/f/7/X17eXt5eH37/f34+vv7+Pv/+/v7/339//99
eHh7e3l4fX3//Xt9/33///3///v6+Pb7/fv9//99/317e3t9/319/3l0eHn//3t9ff/9+Pj///r0
```
Das folgende Beispiel zeigt die Ausgabe der Ablaufverfolgungsbefehle für den empfangenden Standort (Standort 3) beim Senden einer Nachricht von Standort 2, Durchwahl 2002, an Standort 3, Durchwahl 3001.

```
cue-cme3725# 
trace networking smtp all
cue-cme3725# 
trace networking vpim all
cue-cme3725# 
show trace buffer tail
Press <CTRL-C> to exit...
3220 11/08 08:58:43.359 ACCN HTTS 0 -> LtdSemaph [1297198140] permits: 1 limit: 1
3082 11/08 09:03:23.851 netw smtp 2
3082 11/08 09:03:33.871 netw smtp 3 socket hostName: a.3.229.128, hostAddress: a.3.229.128
3082 11/08 09:03:33.872 netw smtp 3 hostname: a.3.229.128 found in good address cache
3082 11/08 09:03:33.882 netw smtp 1
8850 11/08 09:03:33.888 netw smtp 5 Initial connection message
8850 11/08 09:03:33.893 netw smtp 6 UNKNOWN: EHLO a.3.229.128
8850 11/08 09:03:33.894 netw smtp 5 250-a.3.235.128
8850 11/08 09:03:34.400 netw smtp 6 EHLO : MAIL FROM: <3001@a.3.229.128>
8850 11/08 09:03:34.406 netw smtp 5 250 ok
8850 11/08 09:03:34.411 netw smtp 6 MAIL FROM:: RCPT TO: <2002@a.3.235.128>
8850 11/08 09:03:34.412 netw smtp 5 250 ok
8850 11/08 09:03:34.417 netw smtp 6 RCPT TO:: DATA
8850 11/08 09:03:34.417 netw smtp 5 354 Start data
8850 11/08 09:03:34.483 netw vpim 4 VPIM: To: <2002@a.3.235.128>
8850 11/08 09:03:34.486 netw vpim 4 VPIM: From: User<3001@a.3.229.128>
8850 11/08 09:03:34.489 netw vpim 4 VPIM: Date: Fri, 22 Oct 2004 09:30:06 -0700 (PDT)
8850 11/08 09:03:34.494 netw vpim 4 VPIM: MIME-Version: 1.0 (Voice 2.0)
8850 11/08 09:03:34.497 netw vpim 4 VPIM: Content-Type: Multipart/Voice-Message; Version=2.0;Boundary="
8850 11/08 09:03:34.501 netw vpim 4 VPIM: Content-Transfer-Encoding: 7bit
8850 11/08 09:03:34.504 netw vpim 4 VPIM: Message-ID: <1098462606180_0@a.3.229.128>
8850 11/08 09:03:34.507 netw vpim 4 VPIM:
8850 11/08 09:03:34.510 netw vpim 4 VPIM: --==VpimMsg==1098462616955
8850 11/08 09:03:34.523 netw vpim 1 Message
8850 11/08 09:03:34.528 netw vpim 4 VPIM: Content-Type: text/directory; charset=us-ascii; profile=vCard
8850 11/08 09:03:34.532 netw vpim 4 vCard: Content-Transfer-Encoding: 7bit
8850 11/08 09:03:34.535 netw vpim 4 vCard: Content-Disposition: attachment; filename="User.vcf"
8850 11/08 09:03:34.538 netw vpim 4 vCard:
8850 11/08 09:03:34.541 netw vpim 4 vCard: BEGIN:vCard
8850 11/08 09:03:34.544 netw vpim 4 vCard: FN:User
8850 11/08 09:03:34.547 netw vpim 4 vCard: EMAIL;TYPE=INTERNET;TYPE=VPIM:3001@a.3.229.128
8850 11/08 09:03:34.550 netw vpim 4 vCard: TEL:3001
8850 11/08 09:03:34.553 netw vpim 4 vCard: VERSION: 3.0
8850 11/08 09:03:34.556 netw vpim 4 vCard: END:vCard
8850 11/08 09:03:34.559 netw vpim 4 vCard:
```
8850 11/08 09:03:34.564 netw vpim 4 vCard: --==VpimMsq==1098462616955 8850 11/08 09:03:34.570 netw vpim 4 VPIM: Content-Type: Audio/x-wav 8850 11/08 09:03:34.573 netw vpim 4 VPIM: Content-Transfer-Encoding: Base64 8850 11/08 09:03:34.577 netw vpim 4 VPIM: Content-Disposition: inline; voice=Originator-Spoken-Name 8850 11/08 09:03:34.585 netw vpim 5 17477 8850 11/08 09:03:34.588 netw vpim 4 VPIM audio: UklGRjI3AABXQVZFZm10IBIAAAAHAAEAQB8AAEAfAAABAAgAAABmYWN 8850 11/08 09:03:34.589 netw vpim 4 VPIM audio: APT6/fr6+/19eXZ4e3l4eXt9/fv9fX37/f/9/f/7/X17eXt5eH37/f3 8850 11/08 09:03:34.591 netw vpim 4 VPIM audio: eHh7e314fX3//Xt9/33///3///v6+Pb7/fv9//99/317e3t9/319/31 8850 11/08 09:03:34.593 netw vpim 4 VPIM audio: 9vb2+/99/319/X12/319///9//99e//9fX19ffv/ffv//fv69vj6+vv 8850 11/08 09:03:34.594 netw vpim 4 VPIM audio: +33//f//eXh7+/39+v/9+vr6+/v9ff99//r///v9/fr7+/v/e3h5e3h 8850 11/08 09:03:34.596 netw vpim 4 VPIM audio:

### Zugehörige Informationen

• [Technischer Support und Dokumentation für Cisco Systeme](//www.cisco.com/cisco/web/support/index.html)

#### Informationen zu dieser Übersetzung

Cisco hat dieses Dokument maschinell übersetzen und von einem menschlichen Übersetzer editieren und korrigieren lassen, um unseren Benutzern auf der ganzen Welt Support-Inhalte in ihrer eigenen Sprache zu bieten. Bitte beachten Sie, dass selbst die beste maschinelle Übersetzung nicht so genau ist wie eine von einem professionellen Übersetzer angefertigte. Cisco Systems, Inc. übernimmt keine Haftung für die Richtigkeit dieser Übersetzungen und empfiehlt, immer das englische Originaldokument (siehe bereitgestellter Link) heranzuziehen.